#### [Logiciel](http://www.nfrappe.fr/doc-0/doku.php?id=tag:logiciel&do=showtag&tag=Logiciel)

# **Flatpak, un format de paquets universel**

# **Introduction**

Le logiciel Flatpak est un utilitaire (intégré aux logithèques graphiques, ou bien en ligne de commande) pour le déploiement de logiciels, la gestion de paquets, et la conteneurisation d'applications sur ordinateurs personnels.

Il fournit un environnement isolé du reste du système (sandbox), où l'utilisateur peut faire fonctionner des applications de manière isolée :

- le risque pour la stabilité est moindre (les paquets existants ne sont pas modifiés) ;
- il n'y a pas de conflits de dépendances (en contrepartie, ça prend plus de place que les paquets des dépôts) ;
- le risque pour la sécurité est moindre : les applications au format Flatpak demandent la permission de l'utilisateur pour accéder au matériel (webcam, clefs USB, …) et aux fichiers de l'utilisateur.

Le projet est mené par freedesktop.org depuis 2014, jadis sous le nom de xdg-app, le but étant de faciliter la distribution d'applications par des développeurs tiers sur toutes les distributions.

Depuis 2017, beaucoup d'applications populaires commencent à être disponibles au format Flatpak : Blender, Skype, Spotify, LibreOffice, Pitivi, certaines applications KDE, beaucoup d'applications GNOME, beaucoup d'applications elementaryOS, etc.

Les applications récentes en cours de développement actif sont parfois même disponibles presque uniquement sous forme de Flatpak !

# **Pré-requis**

- une version d'Ubuntu supérieure ou égale à 16.04.
- Les droits d'administration et une connexion internet sont requises pour l'installation du paquet flatpak lui-même.
- Une connexion à internet est aussi nécessaire pour télécharger les logiciels à installer via flatpak.

# **Installation**

### **Installez [flatpak](#page--1-0)** ou

...@...:~\$ sudo apt install flatpak

**(facultatif) pour gérer les logiciels Flatpak depuis la logithèque Gnome**, installez**[gnome](#page--1-0)[software-plugin-flatpak](#page--1-0)** ou

...@...:~\$ sudo apt install gnome-software-plugin-flatpak

**Ajoutez le dépôt Flathub** [\(https://flathub.org/apps](https://flathub.org/apps)) aux sources (attention : pas de sudo !) :

```
...@...:~ $ flatpak remote-add --if-not-exists flathub
https://flathub.org/repo/flathub.flatpakrepo
```
Voir le tutoriel [https://doc.ubuntu-fr.org/tutoriel/installer\\_application\\_flatpak](https://doc.ubuntu-fr.org/tutoriel/installer_application_flatpak). Votre logithèque intègre désormais les programmes disponibles sur ce dépôt.

**Redémarrez votre système** pour terminer l'installation.

# **Configuration**

### **Utilisation**

La commande **flatpak** a de nombreuses utilisations (pour le développement et la construction de paquets, pour la gestion avancée de dépôts et des environnements d'exécution, etc.) mais en tant qu'utilisateur, quelques usages en particulier sont à souligner.

> Pensez au manuel de la commande pour plus d'informations. Attention, man flatpak ne vous donne pas d'informations directement utiles, mais une liste de sous-pages (flatpakinstall, flatpak-update, flatpak-info, etc.) indépendantes.

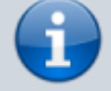

Faites alors (par exemple) :

\$ man flatpak-run

pour plus d'informations sur le lancement des applications.

#### **Lister ce qui est installé** :

```
...@...:~ $ flatpak list
Name Application ID Version Branch Origin
Installation
...
```
#### **Lister les infos détaillées** :

...@...:~ \$ flatpak info org.gimp.GIMP/x86\_64/stable Éditeur d'image GIMP - Créer des images et modifier des photographies ID: org.gimp.GIMP Ref: app/org.gimp.GIMP/x86\_64/stable Arch: x86\_64 Branch: stable Version: 2.10.24 License: GPL-3.0+ AND LGPL-3.0+ Origin: flathub Collection: org.flathub.Stable Installation: user Installed: 340,1 MB Runtime: org.gnome.Platform/x86\_64/40 Sdk: org.gnome.Sdk/x86\_64/40 Commit: d7a1c639e935d4db49b6b6fcfa11face2689943933f40bde6adb4645730259e9 Parent: c53c42d04e88c0b0c416d5b4d3aa7600d1cdbdcd36d051b1af5c4ae980e29bb2 Subject: Issue #101 - Add gvfsd permission for gvfs (f819d561) Date: 2021-03-31 16:54:40 +0000

### **Mettre à jour Flatpak** :

...@...:~ \$ flatpak update

### **Installer un logiciel** :

dans un dépôt :

...@...:~ \$ flatpak install nom\_du\_depot identifiant.du.logiciel

avec un fichier flatpak

...@...:~ \$ flatpak install nomDuFichier.flatpak

### 5. **Lancer un logiciel** :

Depuis les menus

ou en ligne de commande :

...@...:~ \$ flatpak run nom.du.logiciel

Utilisez  $\text{Tab } \leq \mid$  pour voir les noms exacts des applications installées

### 6. **Désinstaller un logiciel** :

...@...:~ \$ flatpak uninstall nom\_du\_flatpak

## **Désinstallation**

Pour supprimer la prise en charge des applications au format flatpak, il suffit de supprimer le paquet flatpak.

### **Voir aussi**

**(fr)** <https://doc.ubuntu-fr.org/flatpak>

Basé sur « [Flatpak, un format de paquets universel](http://www.nfrappe.fr/doc-0/doku.php?id=fr:logiciel:systeme:flatpak:doc.ubuntu-fr.org_flatpak) » par Doc ubuntu fr.

From: <http://www.nfrappe.fr/doc-0/> - **Documentation du Dr Nicolas Frappé**

Permanent link: **<http://www.nfrappe.fr/doc-0/doku.php?id=logiciel:systeme:flatpak:start>**

Last update: **2022/08/13 21:57**

 $\pmb{\times}$